### **Student's Opinions Collected in Class for the year 2018/2019**

- ANVUR asks for the evaluation of the Student's Opinions Questionnaires (OPIS) **to be performed in class, via students' mobile devices, once two-thirds of the lessons have been completed.**
- For this purpose, professors should determine **some time during their lessons to present the questionnaires.**
- However, students absent from the class at the time chosen for the course evaluation will still be able to complete the questionnaire when registering for the exam.
- It's possible to evaluate every didactic module or part of the didactic module in coteaching.
- If the professor deems it necessary (ES: few students attending the course that day), he can repeat the evaluation questionnaire in class on a different time before the end of the course.
- Students enrolled in following years than the one provided for a given course can fill **states** in the questionnaire, if already registered for the exam, without having passed it, unless they have already filled it in.

Pagina 1

### **News for the year 2018/19: an OPIS code specific for each course**

- To ease the drafting of the questionnaire for the course evaluation, **INFOSTUD associated to each course <sup>a</sup> specific OPIS Code.**
- The professor shows this code to the students at the date and time chosen for the course evaluation.
- In this way, students are directed to <sup>a</sup> single questionnaire which is already associated with the course, speeding up the procedure.
- Professors can find the OPIS codes for each course on their INFOSTUD **pages.**
- Once obtained the OPIS code for <sup>a</sup> course, on the chosen date and time for the evaluation the professor can help the students accessing the questionnaire by projecting in class the guided path described in the next slides. Thanks for your cooperation.

**Student's Opinions 2018-2019** 

**Guided path to access the Student's Opinions questionnaire**

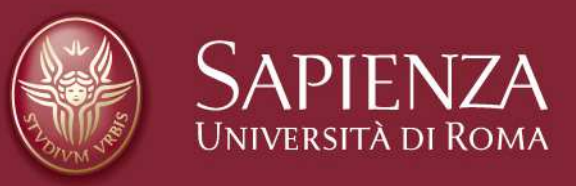

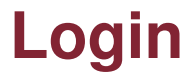

**From the uniroma1 homepage https://www.uniroma1.it**

**select:**

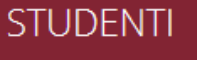

#### **Insert your Student Serial number and Password to login in your personal INFOSTUD 2.0 webpage.**

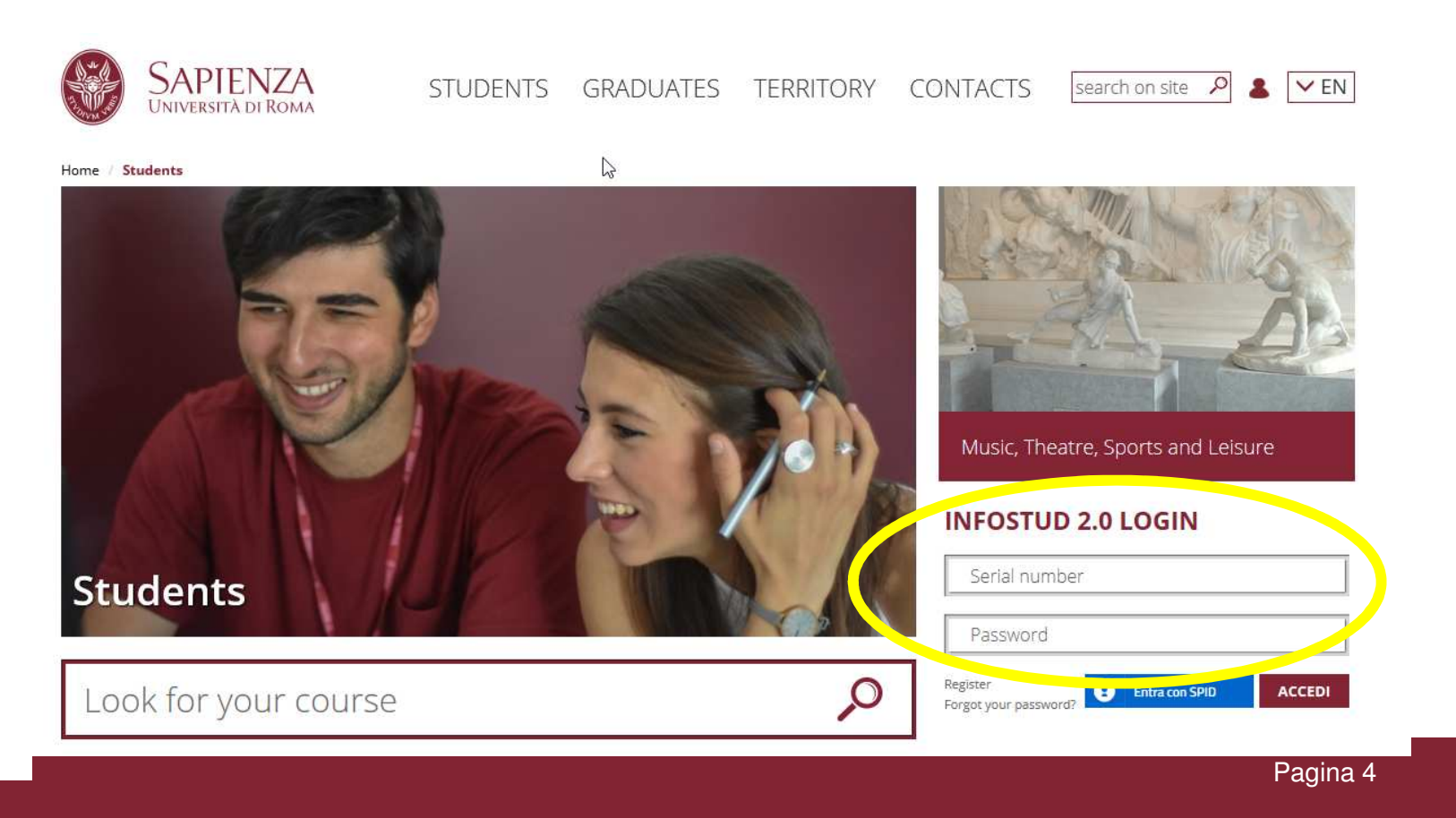

#### **Bachelors and Masters Degree Programmes**

#### **Click on Bachelors and Masters Degree Programmes**

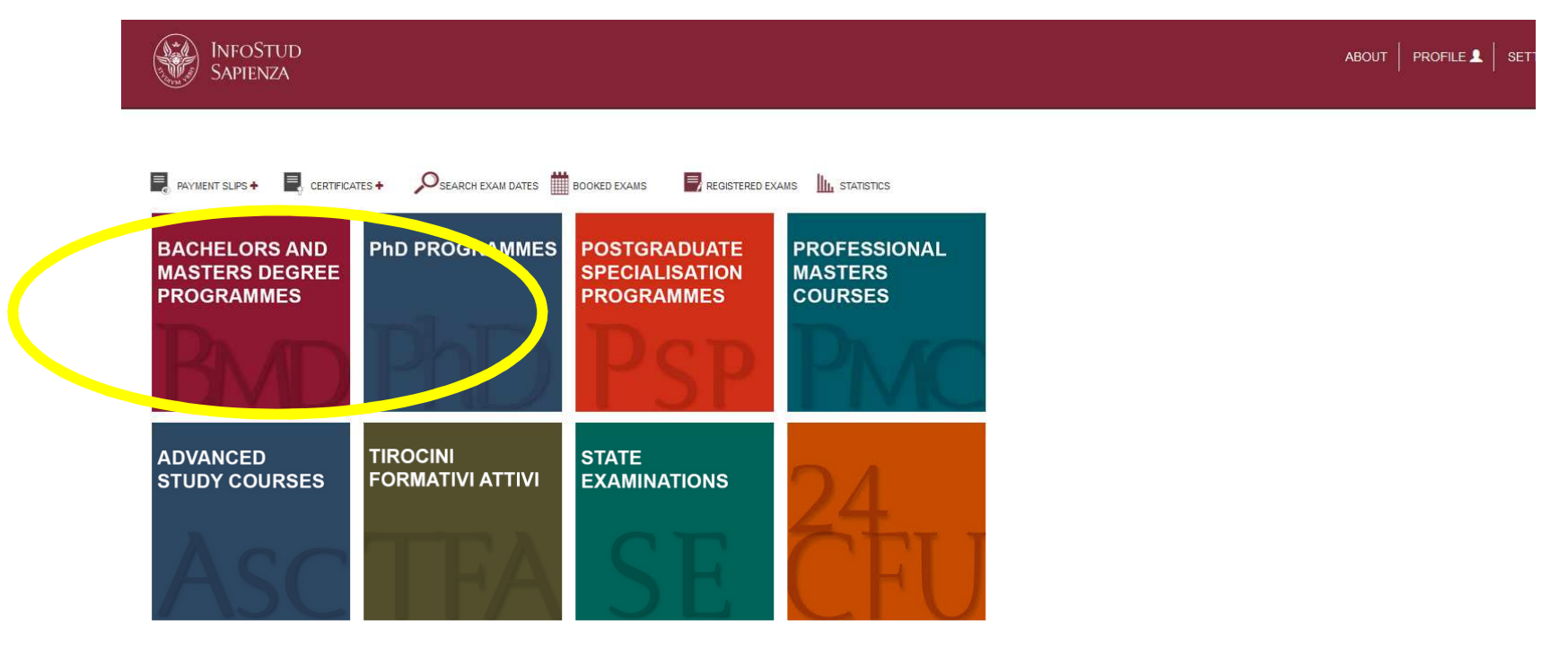

© Università degli Studi di Roma "La Sapienza" - Pia

Pagina 5

### **Bachelors and Masters Degree Programmes→ Student's Opinions**

#### **1.From the menu on the left click on STUDENT'S OPINIONS**

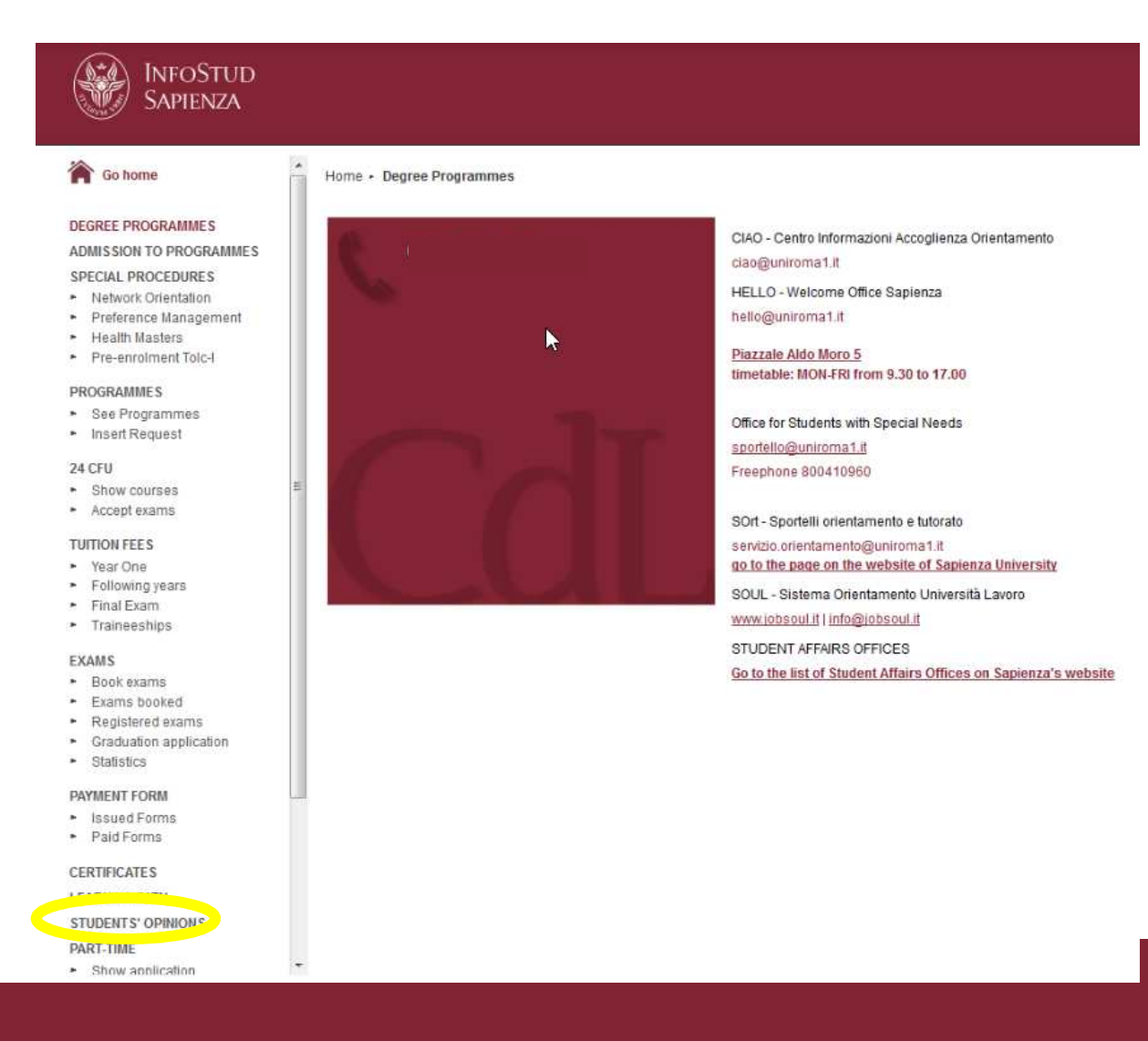

Pagina 6

### **Insert the OPIS Code→ Questionnaire**

#### **1. Insert the OPIS Code provided by the professor**

**2. Click on**

**go to questionnaire**

#### **3. You will be directed to the questionnaire**

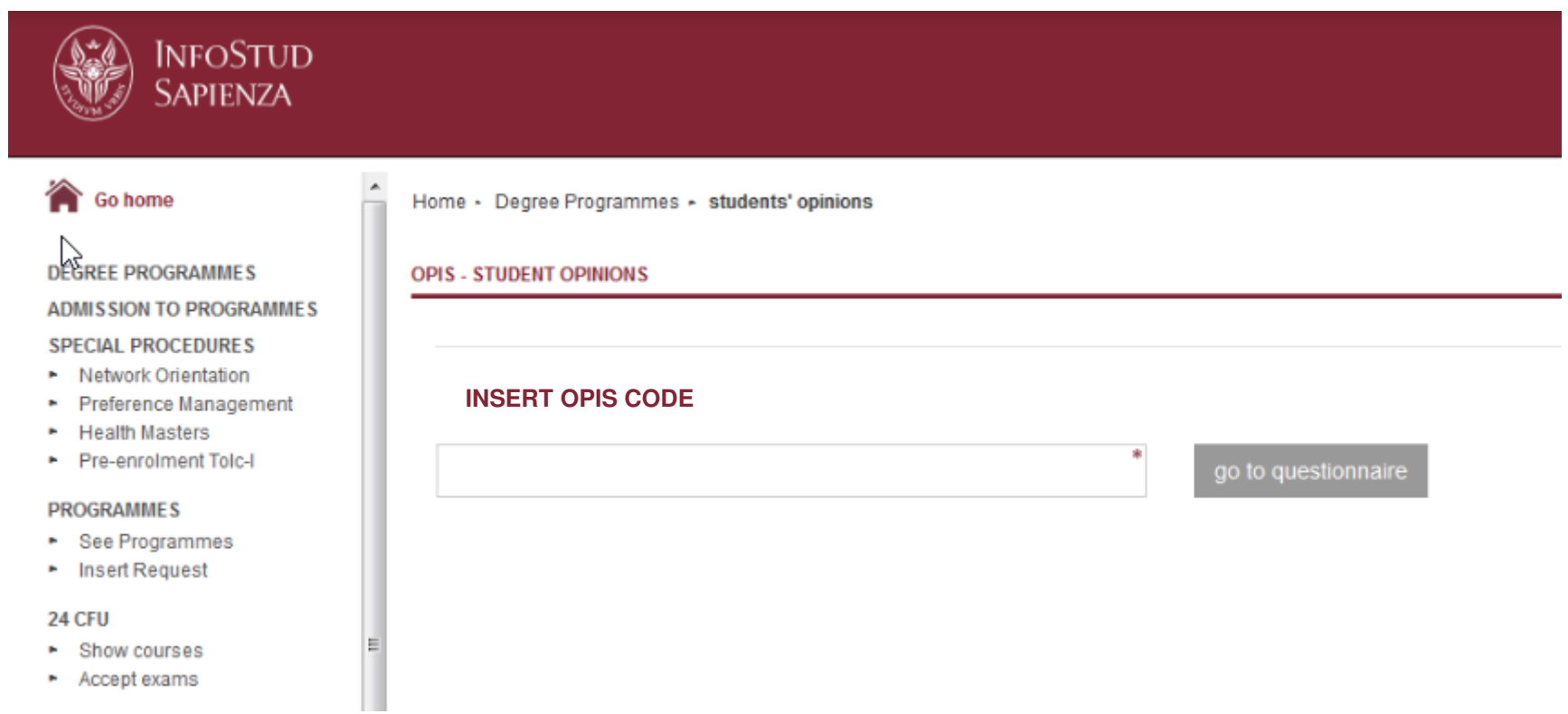

### **Possible Issues**

# **Weak or Absent Wifi**

- $\checkmark$  Suggest the students to use their own internet connection;
- $\checkmark$  If their own internet connection doesn't work properly, suggest the students to fill in the questionnaires at home later the same day, or before the end of the course.

## **The System Doesn't Allow the Student to Fill in the Questionnaire**

- $\checkmark$  This may be related to administrative issues regarding the student's enrollment in the current academic year;
- $\checkmark$  The student might have already evaluated the course.

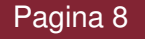